12.2014

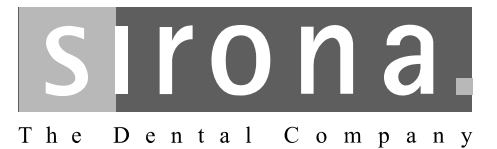

# **SIVISION digital**

**Operating instructions 22" Monitor** 

## REF 64 97 452

**English** 

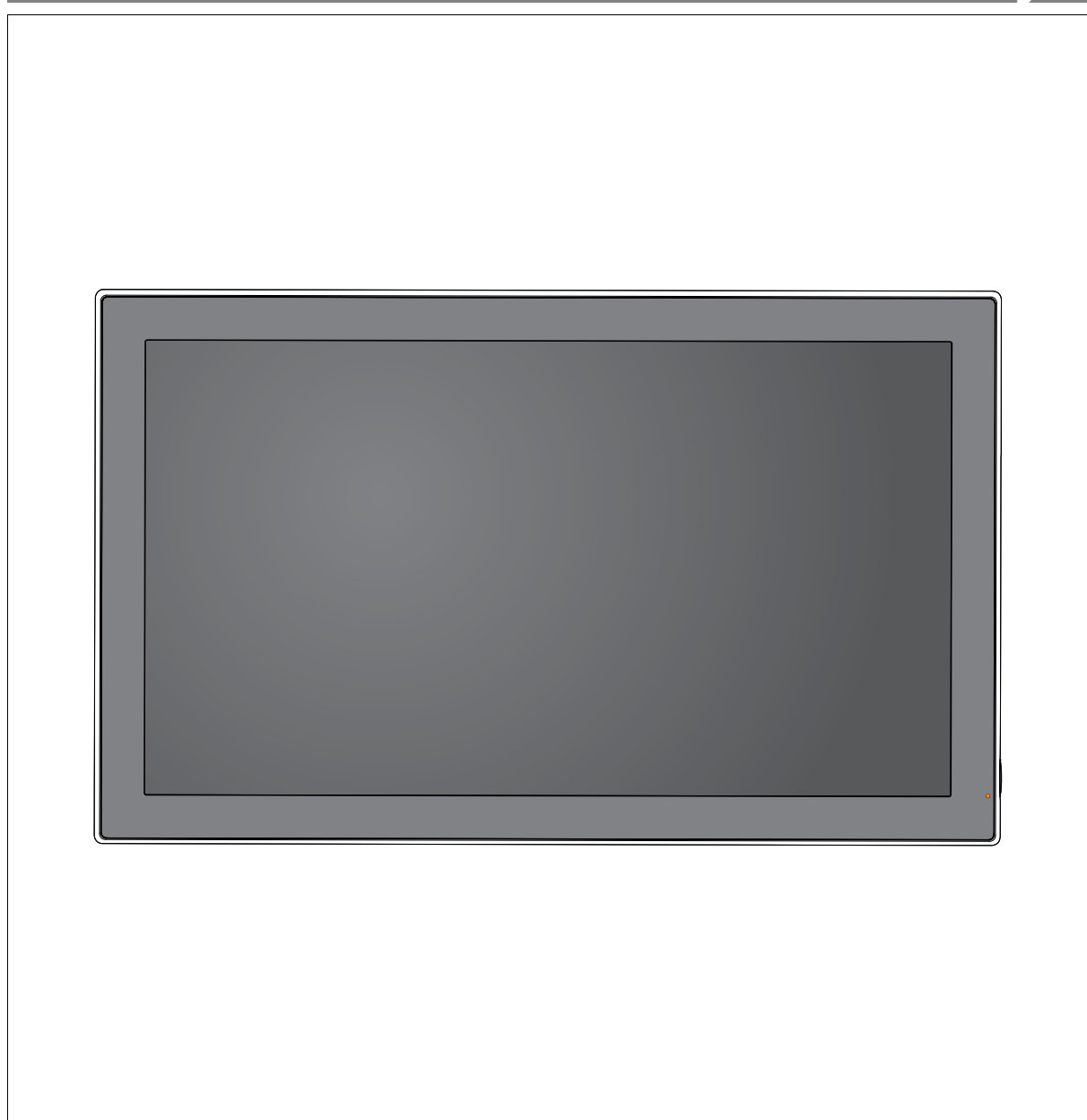

## **Table of contents**

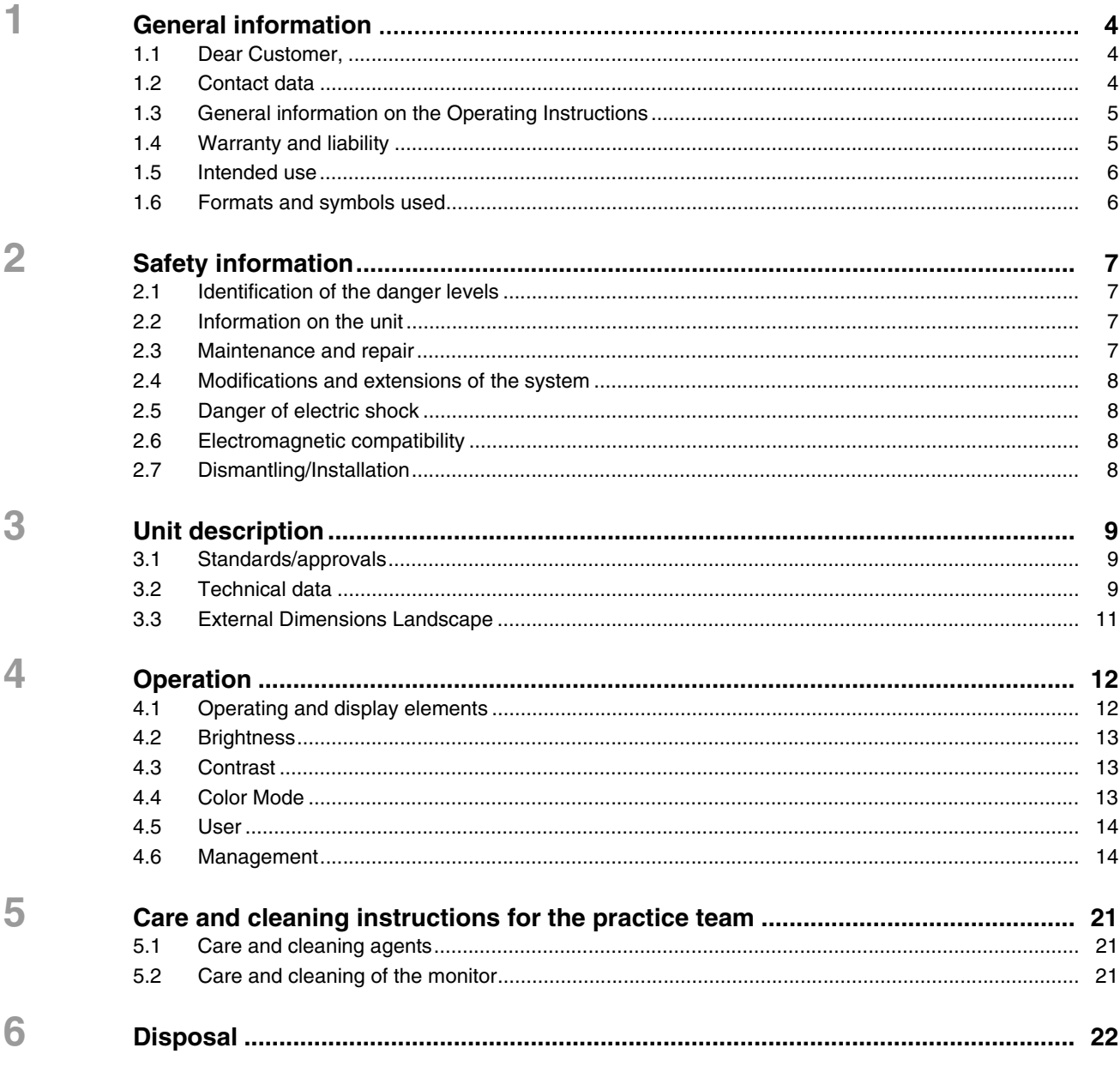

# <span id="page-3-0"></span>**1 General information**

#### <span id="page-3-1"></span>**1.1 Dear Customer,**

You have decided to equip your dental treatment center with the integrated SIVISION digital communication system from Sirona.

As such, you have made a significant step towards improving your patient communication. You can therefore easily discuss the source situation, status and the success of treatment with your patients. For indeed a picture says more than a thousand words.

These Operating Instructions are designed to assist you prior to initial use and whenever you require information later on.

Your Sirona Team

#### <span id="page-3-2"></span>**1.2 Contact data**

**Customer service center** For technical questions, use the contact form on the internet at www.sirona.com. Follow the menu items *"CONTACT"*/*"Customer Service Center"* on the navigation bar and click on the *"CONTACT FORM FOR TECH-NICAL QUESTIONS"* button.

Manufacturer's address (worldwide)

Sirona Dental Systems GmbH Fabrikstrasse 31 64625 Bensheim Germany

Phone: +49 (0) 6251/16-0 Fax: +49 (0) 6251/16-2591 E-mail: contact@sirona.com www.sirona.com

#### <span id="page-4-0"></span>**1.3 General information on the Operating Instructions**

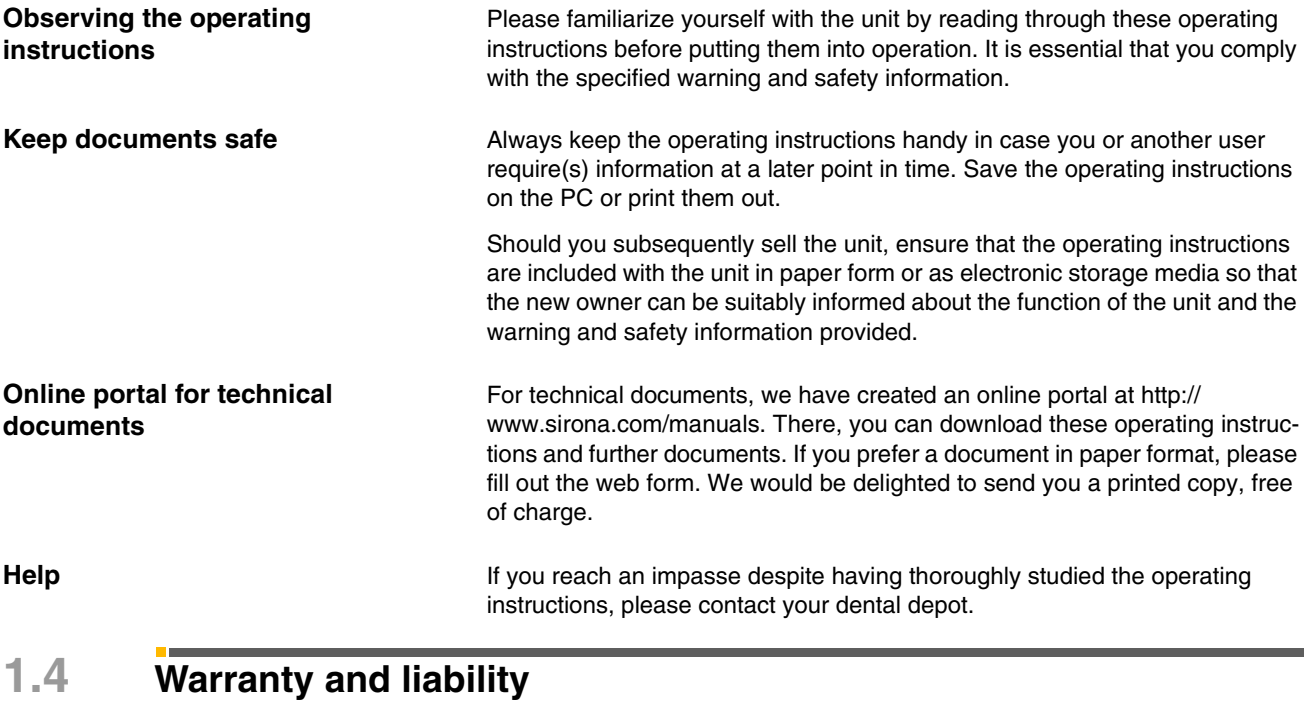

<span id="page-4-1"></span>**Warranty passport** To safeguard your warranty claims, please complete the attached "Installation" Report / Warranty Passport" together with the service engineer immediately after the installation of your unit. **Exclusion of liability** In the event that the system owner fails to fulfill the obligation to perform scheduled inspections and preventive maintenance activities or ignores error messages, Sirona Dental Systems GmbH and its authorized dealers cannot assume any liability for damages.

#### <span id="page-5-0"></span>**1.5 Intended use**

The 22" monitor is intended for use on dental units made by Sirona.

It serves for viewing intraoral images and any other images resulting from the PC connection.

This device is not intended for operation in areas subject to explosion hazards.

#### IMPORTANT

If the monitor is used to diagnose X-ray images, special proof is required from the user in terms of the ambient conditions specifying that the monitor is suitable for diagnostic purposes. Please observe the relevant national regulations.

The acceptance test can be performed using the SIDEXIS program, for example. The document entitled "SIDEXIS, digital radiology in dentistry, performing acceptance testing on image display devices for diagnosing with SIDEXIS" (REF 6088699) describes the procedure.

#### <span id="page-5-1"></span>**1.6 Formats and symbols used**

The formats and symbols used in this document have the following meaning:

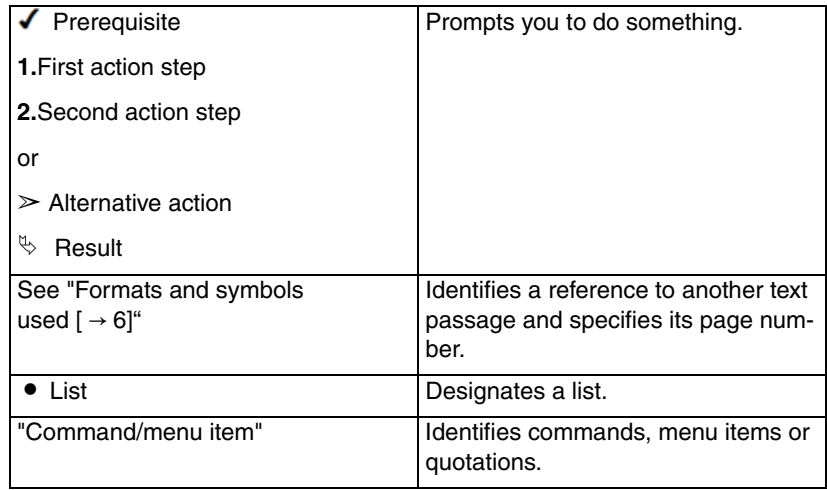

# <span id="page-6-0"></span>**2 Safety information**

#### <span id="page-6-1"></span>**2.1 Identification of the danger levels**

Identification of the danger levels

To prevent personal injury and material damage, please observe the warning and safety information provided in the present operating instructions. Such information is highlighted as follows:

#### DANGER

An imminent danger that could result in serious bodily injury or death.

#### WARNING

A possibly dangerous situation that could result in serious bodily injury or death.

#### $\bigwedge$  CAUTION

A possibly dangerous situation that could result in slight bodily injury.

#### ATTENTION

A possibly harmful situation which could lead to damage of the product or an object in its environment.

#### IMPORTANT

Application instructions and other important information.

Tip: Information on making work easier.

#### <span id="page-6-2"></span>**2.2 Information on the unit**

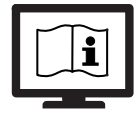

This symbol can be found on the rating plate on the unit.

Meaning: The accompanying documents are available on the Sirona homepage.

#### <span id="page-6-3"></span>**2.3 Maintenance and repair**

As manufacturers of dental medical units and in the interest of the operational safety of your system, we stress the importance of having maintenance and repair of this unit performed only by ourselves or by agencies expressly authorized by us. Furthermore, failed components must always be replaced with original spare parts.

#### <span id="page-7-0"></span>**2.4 Modifications and extensions of the system**

Modifications to this system which might affect the safety of the system owner, patients or other persons are prohibited by law.

For reasons of product safety, this product may be operated only with original Sirona accessories or third-party accessories expressly approved by Sirona. The user assumes the risk of using non-approved accessories.

If any devices not approved by Sirona are connected, they must comply with the applicable standards, e.g.:

- IEC 60950-1 for information technology equipment (e.g. PC) and
- IEC 60601-1 for medical electrical equipment.

The loudspeaker port of the monitor may be connected only to a device that complies with IEC 60950 (e.g. a PC) or

IEC 60601-1. Under no circumstances may it be connected to a stereo system, or similar, for example.

If a system is created during the installation process, the requirements of IEC 60601-1, 3rd edition, must be fulfilled.

#### <span id="page-7-1"></span>**2.5 Danger of electric shock**

To prevent the danger of fire or of electric shock, the product must not be exposed to rain or moisture.

Please do not open or dismantle the unit, as otherwise there will be a risk of electric shock.

#### <span id="page-7-2"></span>**2.6 Electromagnetic compatibility**

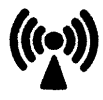

Medical electrical equipment is subject to special precautionary measures with regard to electromagnetic compatibility (EMC). It must be installed and operated in compliance with the specifications provided for the respective treatment center in the document "Installation Requirements".

Portable and mobile RF communications equipment may interfere with medical electrical equipment. Therefore, the use of mobile wireless phones in medical office or hospital environments must be prohibited.

To ensure safe operation from the standpoint of EMC, please observe the chapter entitled "Electromagnetic compatibility" in the document "Installation Requirements".

#### <span id="page-7-3"></span>**2.7 Dismantling/Installation**

When dismantling and reinstalling the unit, proceed according to the installation instructions for new installation in order to guarantee its proper functioning and stability.

Explosion-hazard areas

This unit must not be used in areas subject to explosion hazards.

<span id="page-8-0"></span>**3 Unit description**

#### <span id="page-8-1"></span>**3.1 Standards/approvals**

The 22" monitor complies with the following standards:

- IEC 60950-1 (information technology equipment, e.g. PC)
- IEC 60601-1-2 (electromagnetic compatibility)

### <span id="page-8-2"></span>**3.2 Technical data**

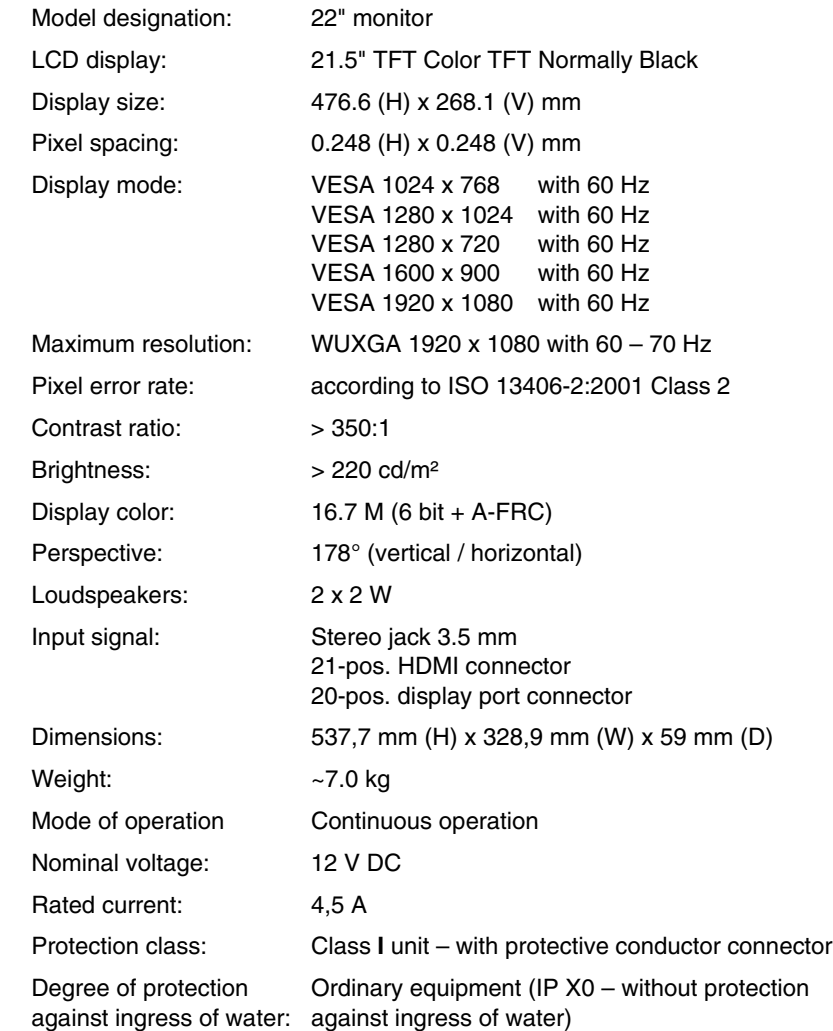

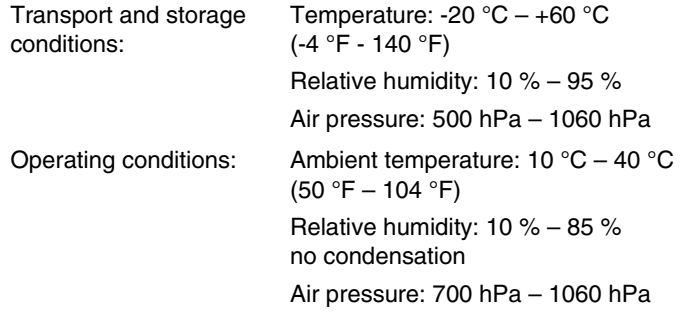

## <span id="page-10-0"></span>**3.3 External Dimensions Landscape**

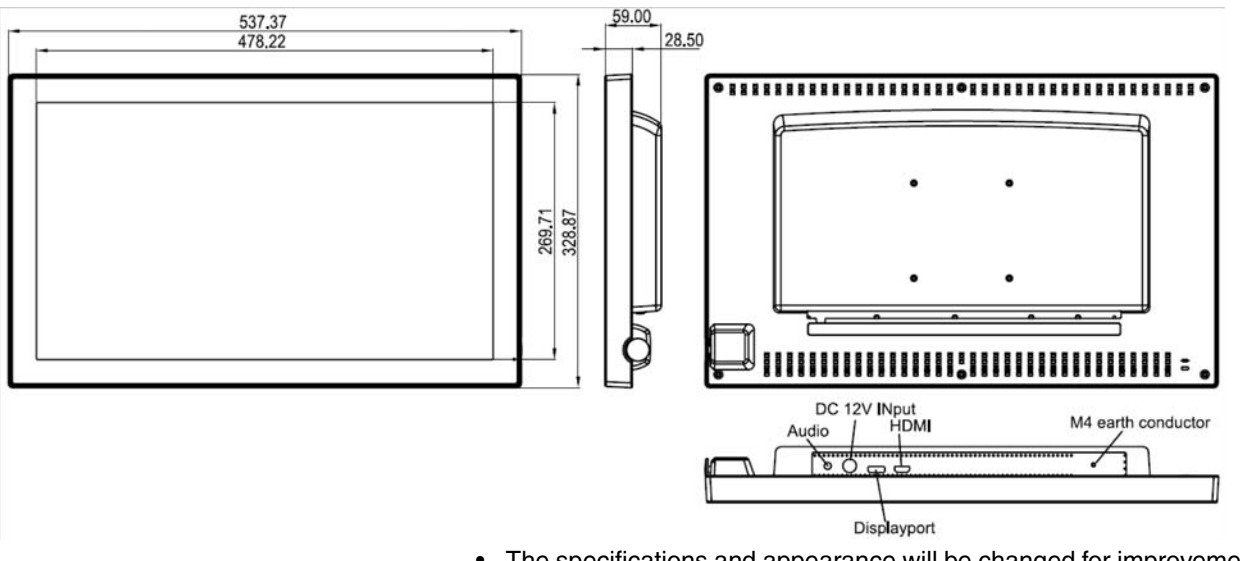

• The specifications and appearance will be changed for improvement without notice

# <span id="page-11-0"></span>**4 Operation**

# <span id="page-11-1"></span>**4.1 Operating and display elements**

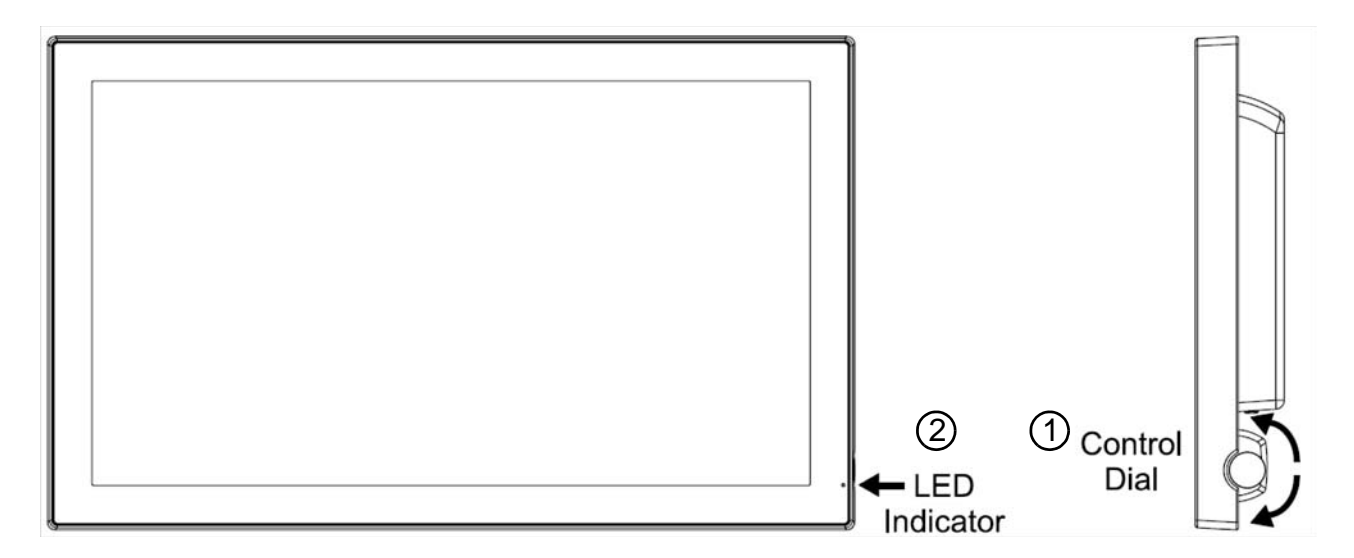

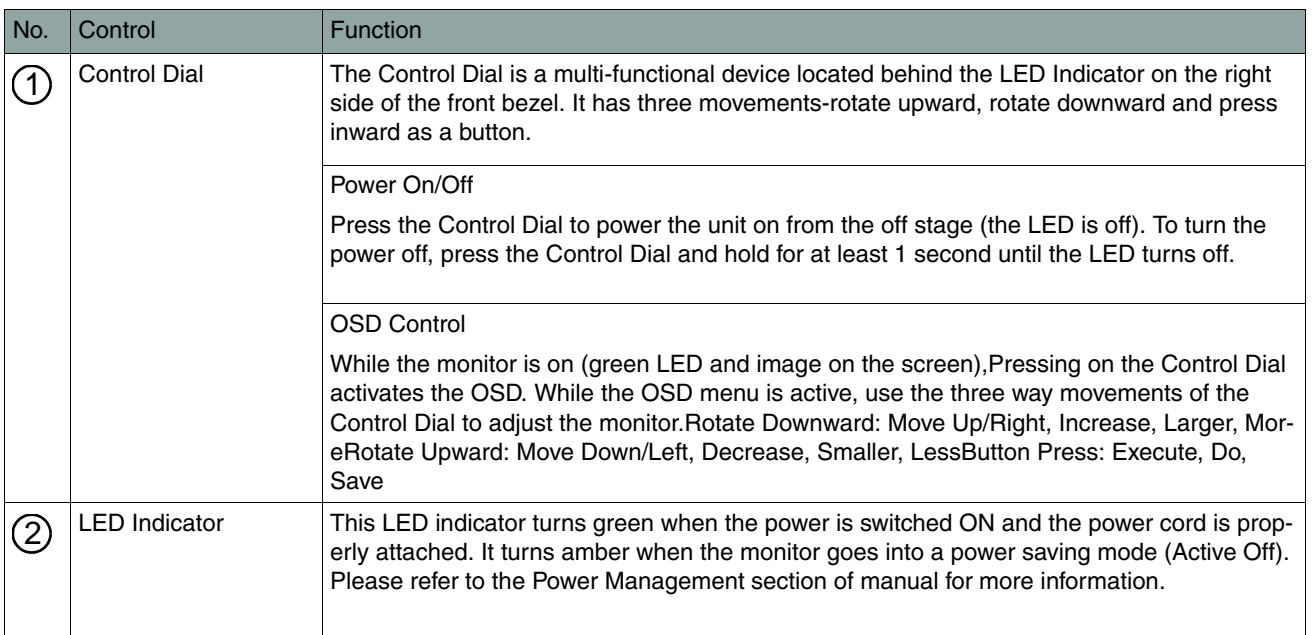

#### <span id="page-12-0"></span>**4.2 Brightness**

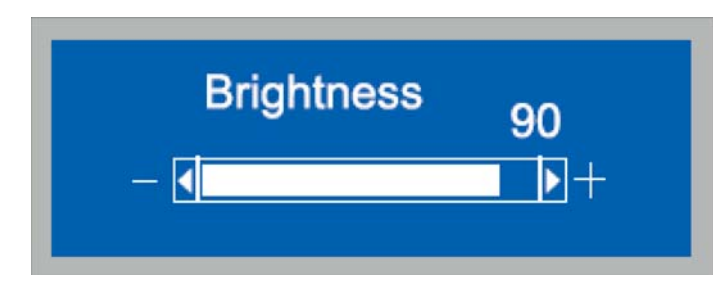

Adjust brightness of the screen. The larger the value is, the screen is , and vice versa. Adjustable at the range from 0 to 100 by a couple of steps.

### <span id="page-12-1"></span>**4.3 Contrast**

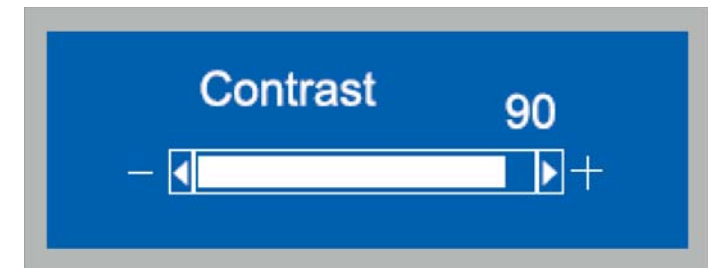

Adjust contrast of the screen. The larger the value is, the screen is , and vice versa. Adjustable at the range from 0 to 100 by a couple of steps..

#### <span id="page-12-2"></span>**4.4 Color Mode**

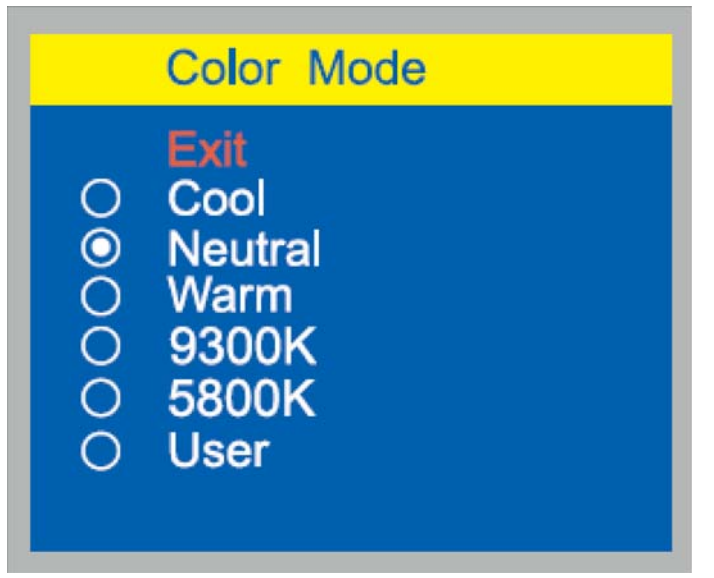

User can make tone adjustments and settings.

- Exit: Return to Main Menu.
- Cool: Bluish white for general use and CAD / CAM. 8000K is a fixed value by the manufacturer; User cannot change the setting value.
- Neutral: White close to natural light used for publishing trade. 6500K is a fixed value by the manufacturer; User cannot change the setting value.
- Warm: Reddish white mainly suited for photo modification. 5400K is a fixed value by the manufacturer; User cannot change the setting value.
- 9300K: 9300K is a fixed value (0.284±0.03, 0.299±0.03) by the manufacturer.
- 5800K: 5800K is a fixed value (0.326±0.03, 0.335±0.03) by the manufacturer.Color temperature (RGB mode only)

4 Operation Sirona Dental Systems GmbH<br>
4.5 User Christian Dental Systems GmbH<br>
4.5 User Christian Dental Systems Canadian Dental Systems 22" Monitor Operating Instructions 22" Monitor

#### <span id="page-13-0"></span>**4.5 User**

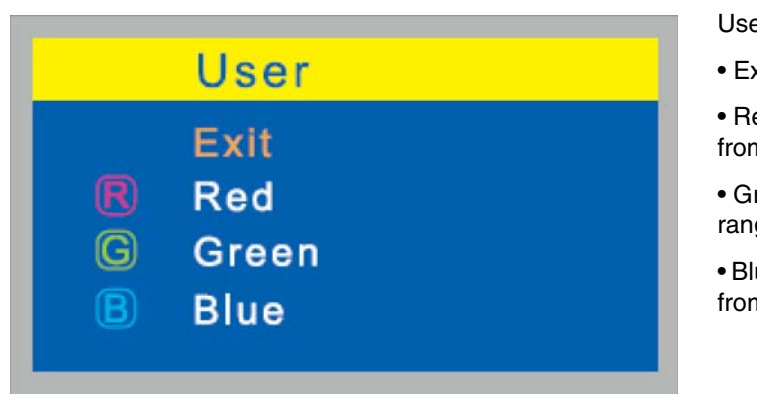

User can adjust and set tones.

- Exit: Return to Main Menu.
- Red: Adjust red and equivalent colors at the range from 0 to 100.
- Green: Adjust green and equivalent colors at the range from 0 to 100.
- Blue: Adjust blue and equivalent colors at the range from 0 to 100..

#### <span id="page-13-1"></span>**4.6 Management**

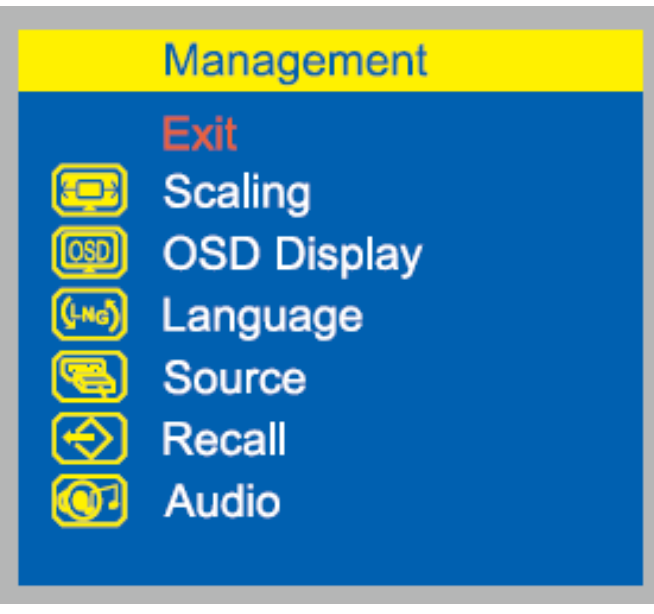

• Exit: Return to Main Menu.

#### **4.6.1 Scaling**

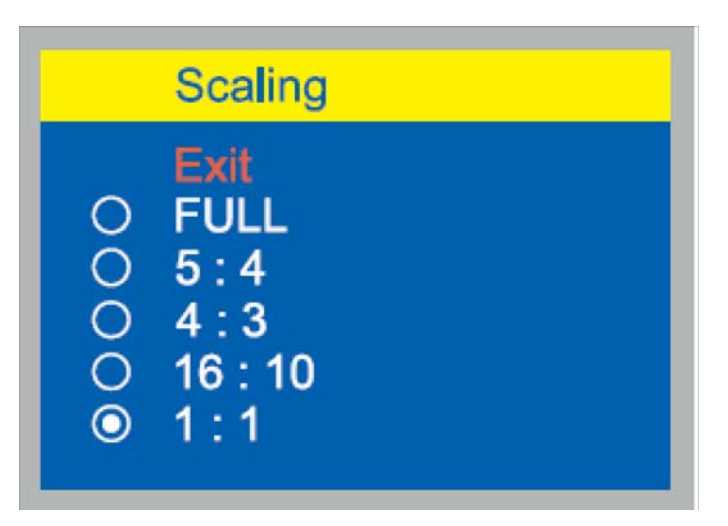

You can select the control to adjust below items relate to image scaling of Main channel.

• Exit: Return to Main Menu.

**4.6.2 OSD Display**

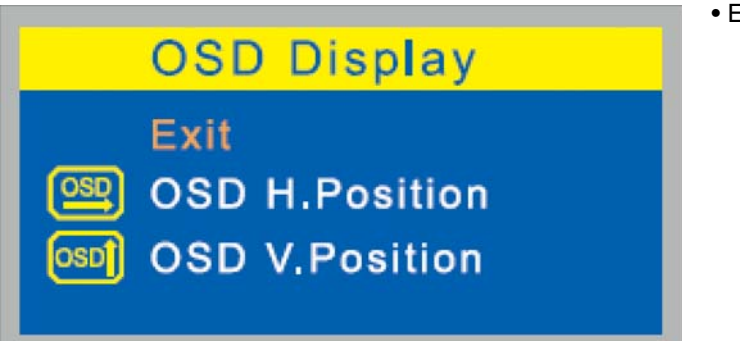

Exit: Return to Main Menu.

#### **4.6.2.1 OSD H. Position**

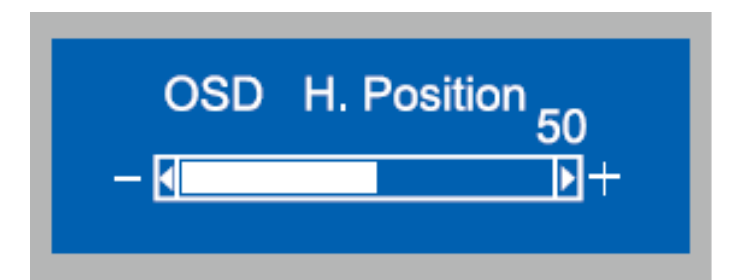

Adjust the horizontal position of OSD. When rotating control dial clockwise, OSD moves to the right, and vice versa.

#### **4.6.2.2 OSD V. Position**

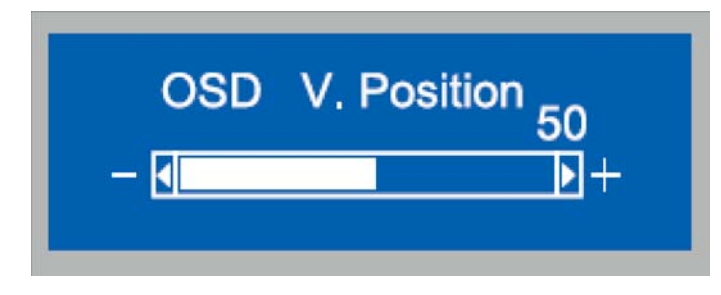

Adjust the vertical position of OSD. When rotating control dial clockwise, OSD moves to the up, and vice versa.

#### **4.6.3 Language**

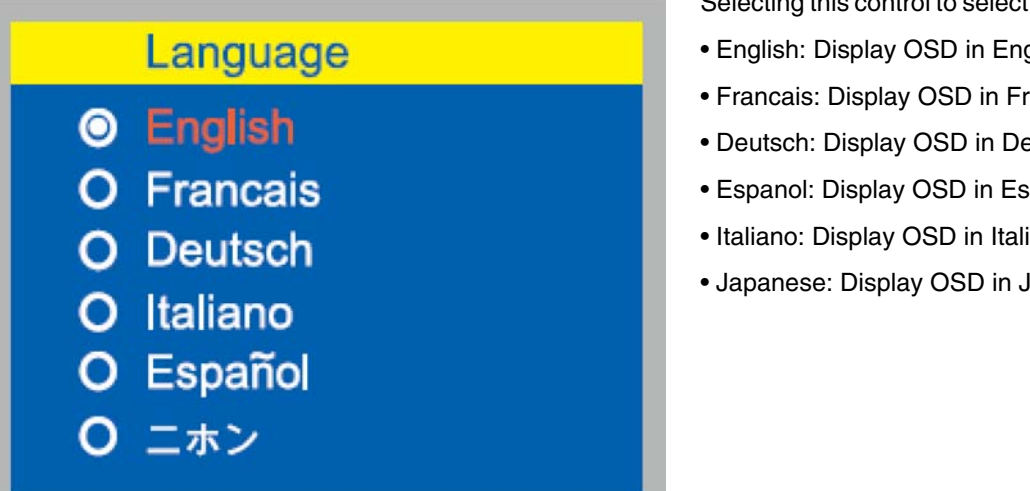

Selecting this control to select the language you want.

- English: Display OSD in English.
- Francais: Display OSD in Francais.
- Deutsch: Display OSD in Deutsch.
- Espanol: Display OSD in Espanol.
- Italiano: Display OSD in Italiano.
- Japanese: Display OSD in Japanese.

**4.6.4 Source**

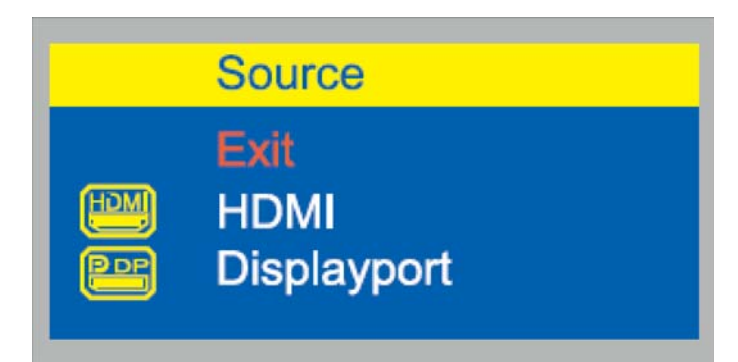

Selecting this control allows you to manually select HDMI or Display Port to automatically detect input sources all.

- Exit: Return to Main Menu.
- HDMI: Display signal from HDMI connector.
- Displayport: Display signal from Displayport connector.

#### **4.6.5 Recall**

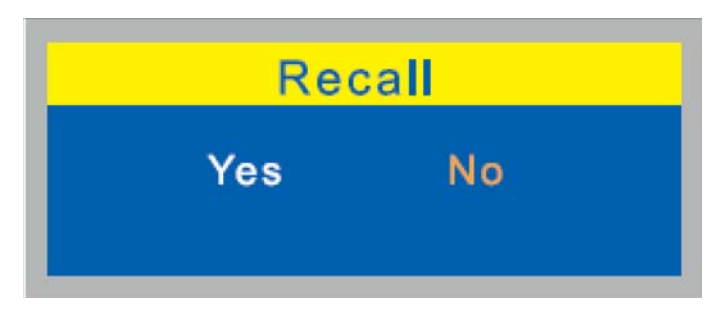

Initialize the data such as display position and automatic adjustment data to factory default.

**4.6.6 Audio**

**4.6.6.1 Audio (HDMI)**

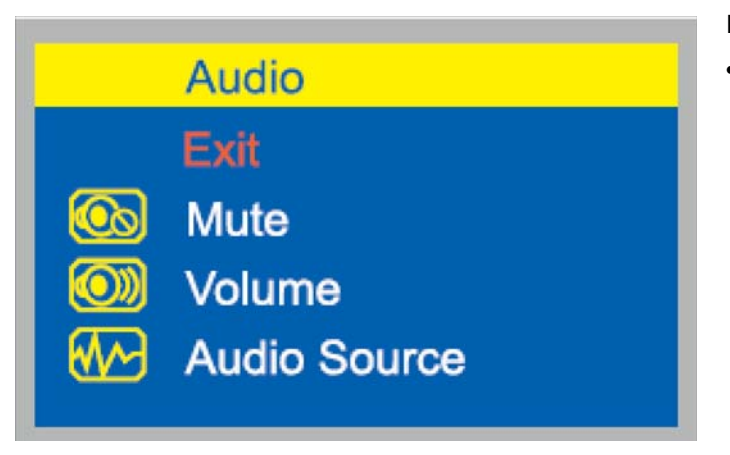

Below menu is under HDMI Source.

• Exit: Return to Main Menu.

**4.6.6.1.1 Mute**

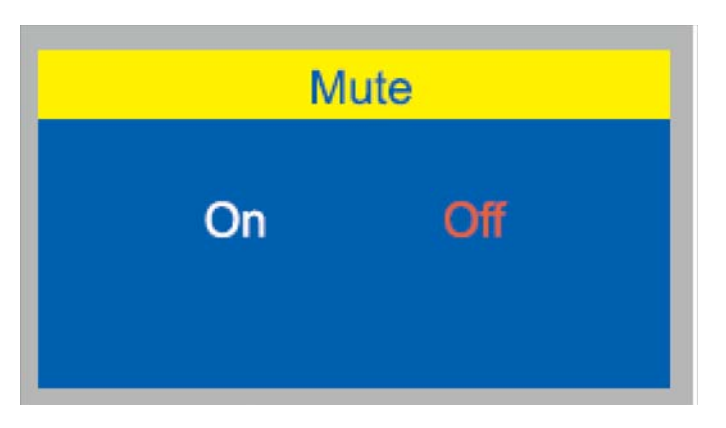

To control the audio sound of monitor.

- ON: mute
- Off: no mute

#### **4.6.6.1.2 Volume**

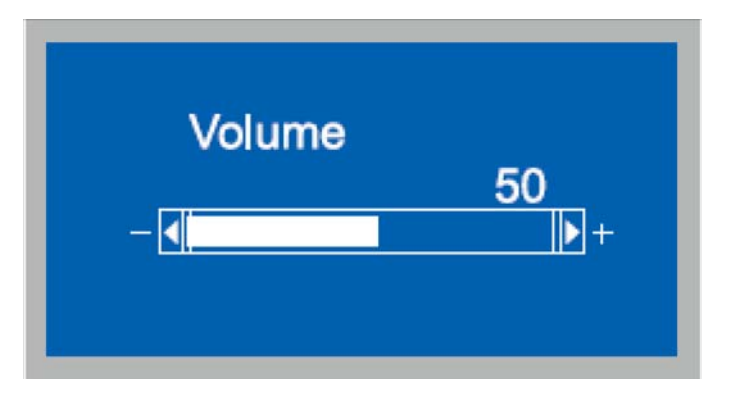

Adjust the volume of the audio sound.Selecting this control to volume a scaling. At the range from 0 to 100.

### **4.6.6.1.3 Audio Source**

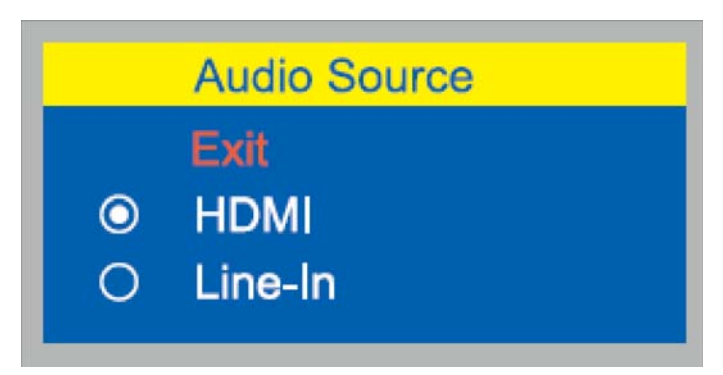

Selecting this control allows you to manually select Audio source from HDMI or Line-In.

• Exit: Return to Main Menu.

#### **4.6.6.2 Audio (Displayport)**

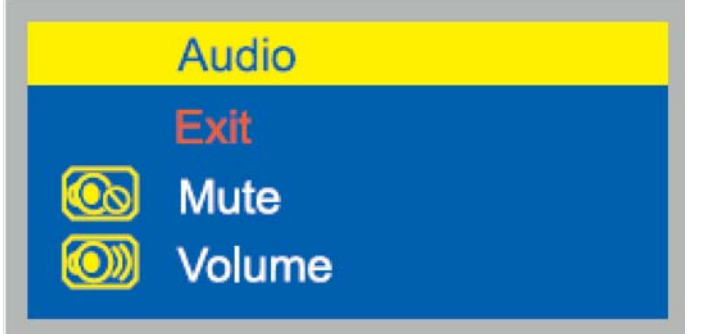

Below menu is under Displayport Source.

• Exit: Return to Main Menu.

#### **4.6.6.2.1 Mute**

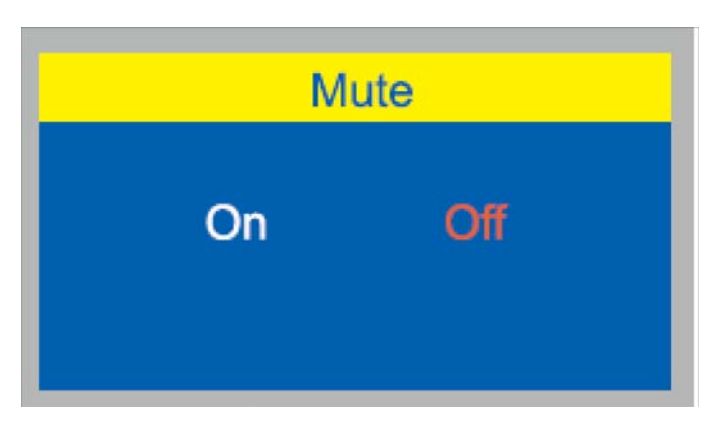

To control the audio sound of monitor.

- ON: mute
- Off: no mute

#### **4.6.6.2.2 Volume**

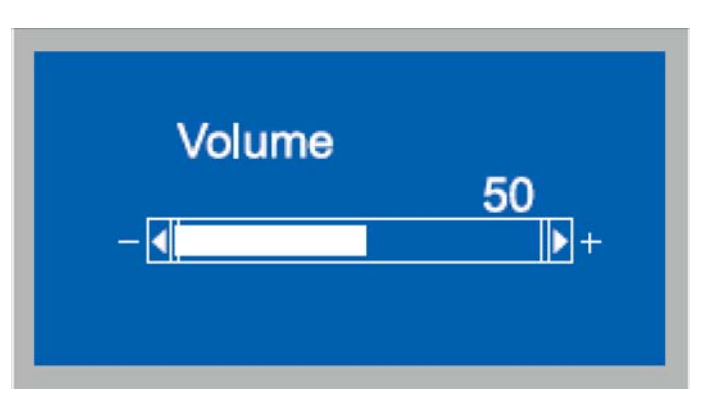

Adjust the volume of the audio sound.Selecting this control to volume a scaling. At the range from 0 to 100.

#### **4.7 Operation Hours**

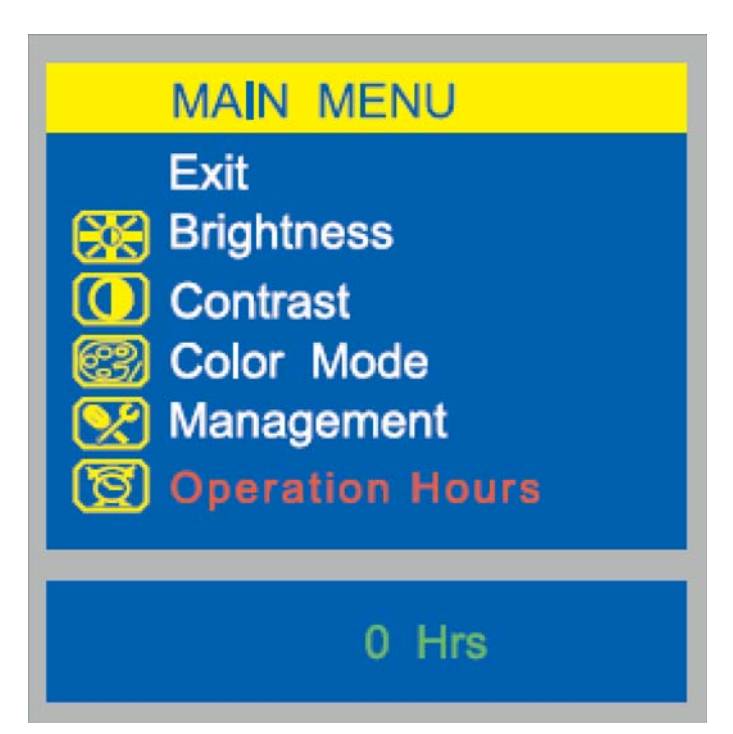

Show Monitor's working time.

• Exit: Return to Main Menu.

# <span id="page-19-0"></span>**5 Care and cleaning instructions for the practice team**

#### <span id="page-19-1"></span>**5.1 Care and cleaning agents**

#### **ATTENTION**

Use only cleaning and care agents which are approved by Sirona!

You will find a list of all agents approved at the time of delivery in the documentation folder supplied with your treatment center.

A continuously updated list of approved agents can be downloaded from the Sirona internet homepage under **REF 59 70 905**:  **[www.sirona.com](http://www.sirona.com)**

If you do not have Internet access, you can use one of the following two ways to order the list:

- Order from your local dental depot
- Order from Sirona Tel: ++49 (0) 62 51 / 16-16 16 FAX: ++49 (0) 62 51 / 16-18 18

### <span id="page-19-2"></span>**5.2 Care and cleaning of the monitor**

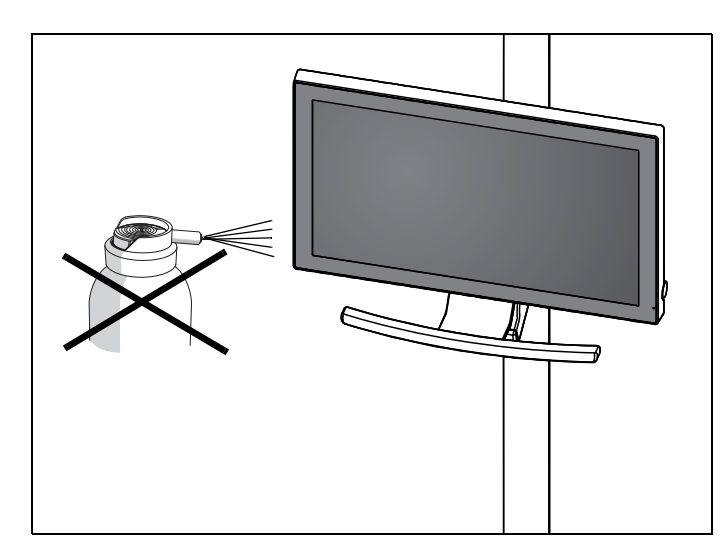

#### **Cleaning**

Remove any dirt and disinfectant residues **regularly** using a mild commercial cleaning agent.

Do not use any colored cloths for cleaning, since they may cause discoloration of the surfaces, e.g. in combination with disinfectants!

#### **ATTENTION**

Never use corrosive cleaning agents, wax or solvents.

#### **Disinfecting**

The glass screen and housing of the monitor can be disinfected by wiping them with a soft cloth.

#### **ATTENTION**

Use only cleaning agents which have been approved by Sirona (see above, "[Care and cleaning](#page-19-1)  [agents"](#page-19-1))!

#### **ATTENTION**

Never spray the monitor with a disinfectant or cleaning agent!

<span id="page-20-0"></span>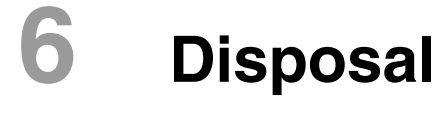

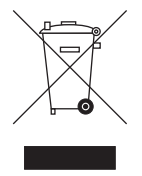

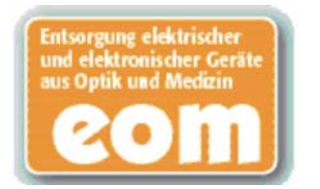

Your product is marked with the adjacent symbol. Within the European Economic Area, this product is subject to Directive 2002/96/EC as well as the corresponding national laws. This directive requires environmentally sound recycling/disposal of the product. The product must not be disposed of as domestic refuse!

Please observe the disposal regulations applicable in your country.

#### **Disposal procedure**

Please note that this product is subject to the stipulations in EC Directive 2002/96 governing waste electrical and electronic equipment and must be disposed of in line with these special requirements within the European Union (EU).

Prior to disassembly / disposal of the product, it must be fully prepared (cleaned / disinfected / sterilized).

When disposing of equipment permanently, please proceed as follows:

#### **In Germany:**

To initiate return of the electrical device, please send a disposal order to "enretec GmbH".

**1.** You can find a form for placing a disposal order on the company's homepage (www.enretec.de) under the menu item "Entsorgung elektrischer und elektronischer Geräte" (Disposal of electric and electronic devices). The form can either be downloaded or completed online.

**2.** Fill out the form with the corresponding details and send it as an online order or fax it to enretec GmbH at +49(0)3304 3919 590.

You can also get in touch with the following contacts for disposal orders and any questions relating to this you may have:

Phone: +49(0)3304 3919 500;

E-mail: pickup@eomRECYCLING.com

Mailing address: enretec GmbH, Geschäftsbereich eomRECYCLING

Kanalstrasse 17, 16727 Velten

 $\&$  Any nonpermanently installed equipment will be picked up at its installation site in the practice. Permanently installed equipment will be picked up curbside at your address by appointment.

All disassembly, transport and packaging costs are to be borne by the owner/operator of the equipment. The disposal itself is free of charge.

#### **Worldwide (outside Germany):**

Please contact your local dental equipment specialist for country-specific information on disposal.

We reserve the right to make any alterations which may be required due to technical improvements.

© Sirona Dental Systems GmbH 2014 D3637.201.02.01.02 12.2014

Sprache: englisch<br>Ä.Nr.: 000 000

Printed in Germany Imprimé en Allemagne

#### **Sirona Dental Systems GmbH**

Fabrikstrasse 31 64625 Bensheim Germany www.sirona.com 65 38 297 D3655